# **Audacious - Support #871**

## **website: Add macOS install instructions**

February 08, 2019 13:46 - Devin Bayer

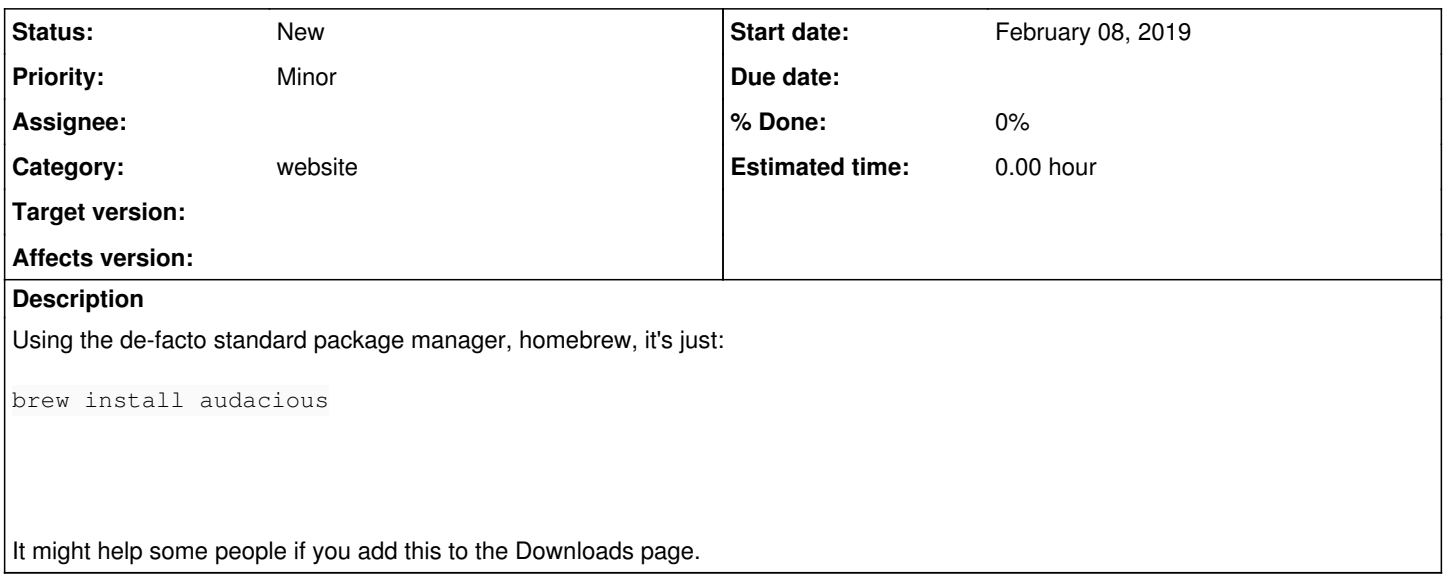

#### **History**

**#1 - February 08, 2019 15:03 - John Lindgren**

*- Category set to website*

*- Tracker changed from Bug to Support*

#### **#2 - June 23, 2020 11:48 - Elton Sanchez**

*- File audacious\_crash\_report.txt added*

`brew install audacious` will only install the raw program and according to the update 2 at [https://anishrkhadkablog.wordpress.com/portfolio/audacious-for-mac/,](https://anishrkhadkablog.wordpress.com/portfolio/audacious-for-mac/) the following issues arise when using the brew package:

- "icon not showing in the dock" (this is because using `brew install audacious` only installs the executables and libraries, without icons. Such a feature could be implemented if a brew cask was implemented and uploaded to the brew cask repos)

- status bar (I wouldn't consider this an issue as there is no further information posted about this and seems to work for me)

- most of the plugins options not showing up (again, non specific and I got working input modules for playback of midi, MP3, ImpulseTracker (digital music module), and SPC (game music modules).

The report from brew on audacious (4.0.4) states:

- audtool does not work due to a broken dbus implementation on macOS (tested since at least High Sierra, likely the same in both Mojave and Catalina), so it is not built.

- Core Audio output has been disabled as it does not work (fails to set audio unit input property).

- GTK+ GUI is not built by default as the Qt GUI has better integration with macOS, and the GTK GUI would take precedence if present

Also, seems to crash upon exit, with following included in crash report, and cannot bring it back up afterwards (this is more critical). Attached for brevity.

## **#3 - June 23, 2020 11:50 - Elton Sanchez**

Clarification on "the report from brew on audacious"; this is from the output after installation via brew completes (e.g. `brew install audacious`)

#### **#4 - June 23, 2020 12:01 - Elton Sanchez**

After reinstalling once, the program still crashes when exiting, but can be started up again from the shell without reinstallation.

### **Files**

audacious\_crash\_report.txt example and according to the Sanct 84.1 KB June 23, 2020 Clear and Herbert Elton Sanchez